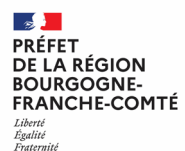

# **RENDEZ-VOUS AUX JARDINS**

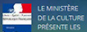

**RENDEZ-VOUS AUX JARDINS** PORT AU VENDREDI 4, SAMEDI 5 ET <u>NCHE 6 JUIN 2021</u>

ardi

iardins

dez vous

jardins

**JUIN 20** 

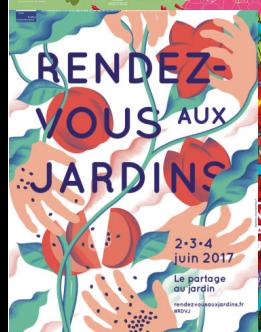

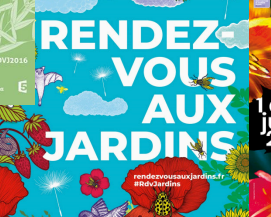

**UIN 2019** 

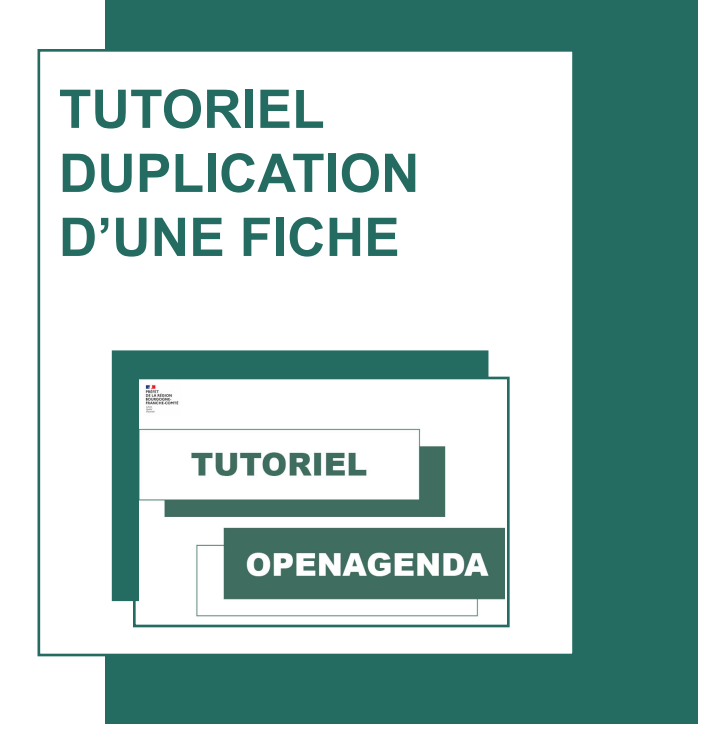

### **POUR DUPLIQUER UNE FICHE DEPUIS UN ANCIEN ÉVÈNEMENT**

**Cliquez sur le lien : vous serez redirigez sur l'espace de connexion OpenAgenda**

## Connexion

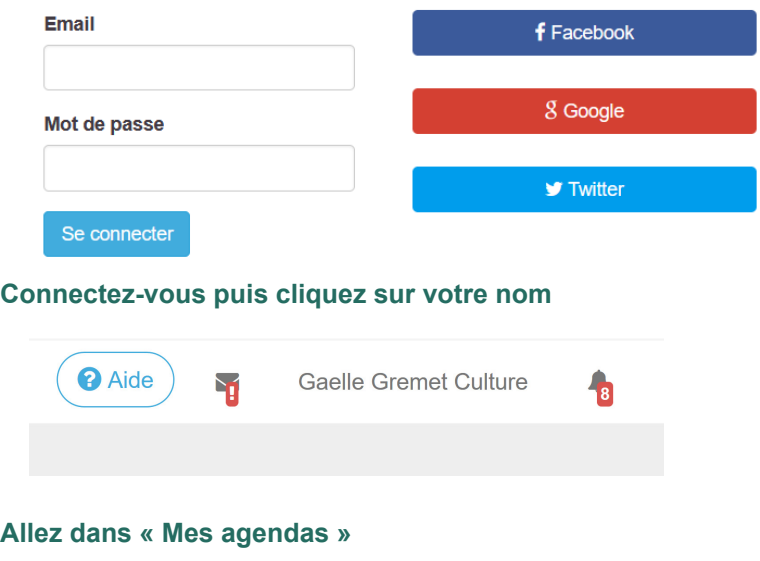

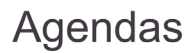

Mes agendas  $\leftarrow$ 

Rechercher un agenda

Créer un agenda

#### **Cliquez sur l'agenda « Rendez-vous aux jardins 2021 : Bourgogne-Franche-Comté »**

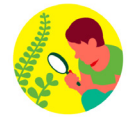

Archive - Rendez-vous aux jardins 2021 : Bourgogne - Franche-Comté O Modérer Ajouter un événement Autres actions v

#### **Cliquez sur l'évènement à dupliquer**

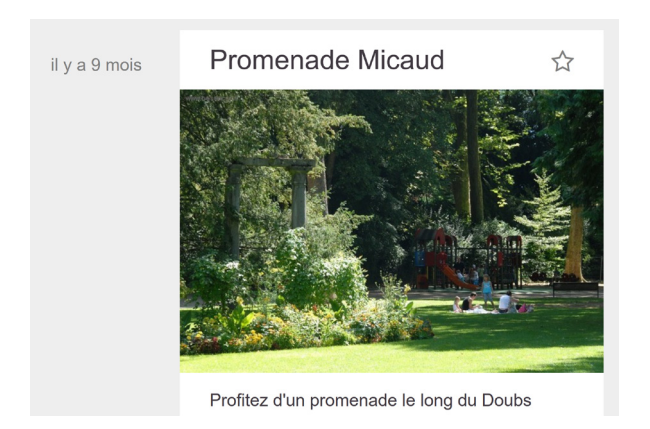

#### **Allez dans « Autres actions »**

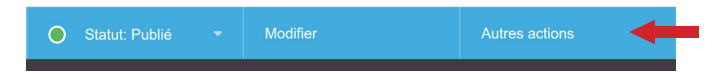

#### **Cliquez sur « Dupliquer »**

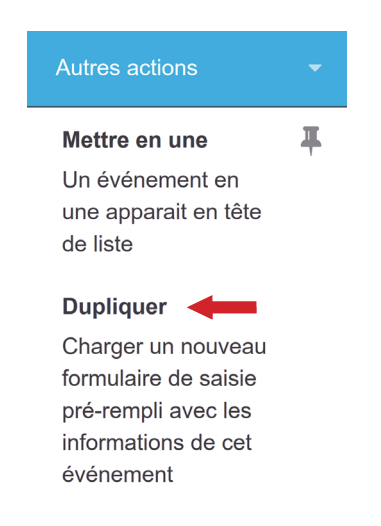

#### **Choisissez l'agenda « Rendez-vous aux jardins 2022 : Bourgogne-Franche-Comté »**

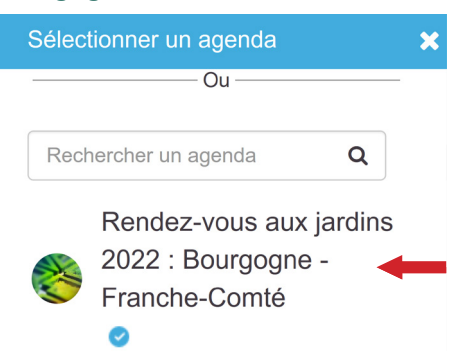

APRÈS VÉRIFICATION DES INFORMATIONS : Il vous faudra également renseigner le lieu et horaires de l'évènement.

Les autres informations sont automatiquement dupliquées.

#### **Renseigner le lieu de l'évènement**

Lieu (Champ obligatoire)

Recherchez un jardin dans notre base de donnée ou créez une nouvelle fiche.

Attention : vous ne pourrez plus modifier la fiche une fois créée mais simplement suggérer une modification. Votre demande sera traitée par les modérateurs de l'agenda.

Saisissez le nom du lieu de l'événement

Q

Si aucun lieu ne correspond à votre saisie, ajoutez-le en cliquant sur 'Créer un lieu'

#### **Renseigner les horaires de l'évènement**

#### Horaires (Champ obligatoire) Aide

Aioutez ou modifiez des horaires

Cliquez et faites glisser sur la grille pour définir un horaire K Š Juin 2022 Mardi Mercredi Jeudi Vendredi Samedi Diman... Lundi 30  $31$  $\mathcal{P}$ 3  $\overline{4}$ 5  $\mathbf{1}$ 13:00 14:00 15:00

Créer l'événement

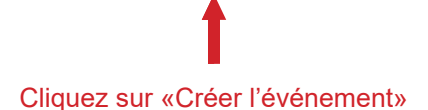

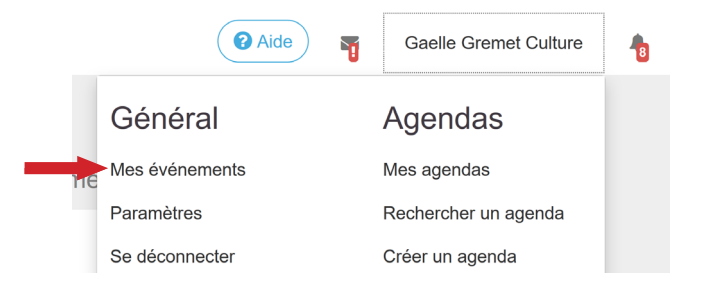

Vous pouvez retrouver votre événement sur la page «Mes événements». Il reste modifiable à tout moment !

#### **VOUS VENEZ DE DUPLIQUER VOTRE ÉVÈNEMENT !**